# **Entry summary declaration 315**

※ TULLI

**Customer Services, Business Information**

ę.

nM

(0)

ச்

ę.

пЩ

(O

A

(ଡ)

ල්

 $\bigcirc$ 

ල

 $\mathbf{a}$ 

β

€

畅

ക

 $\circledcirc$ 

1.12.2022

#### **Entry and exit declarations**

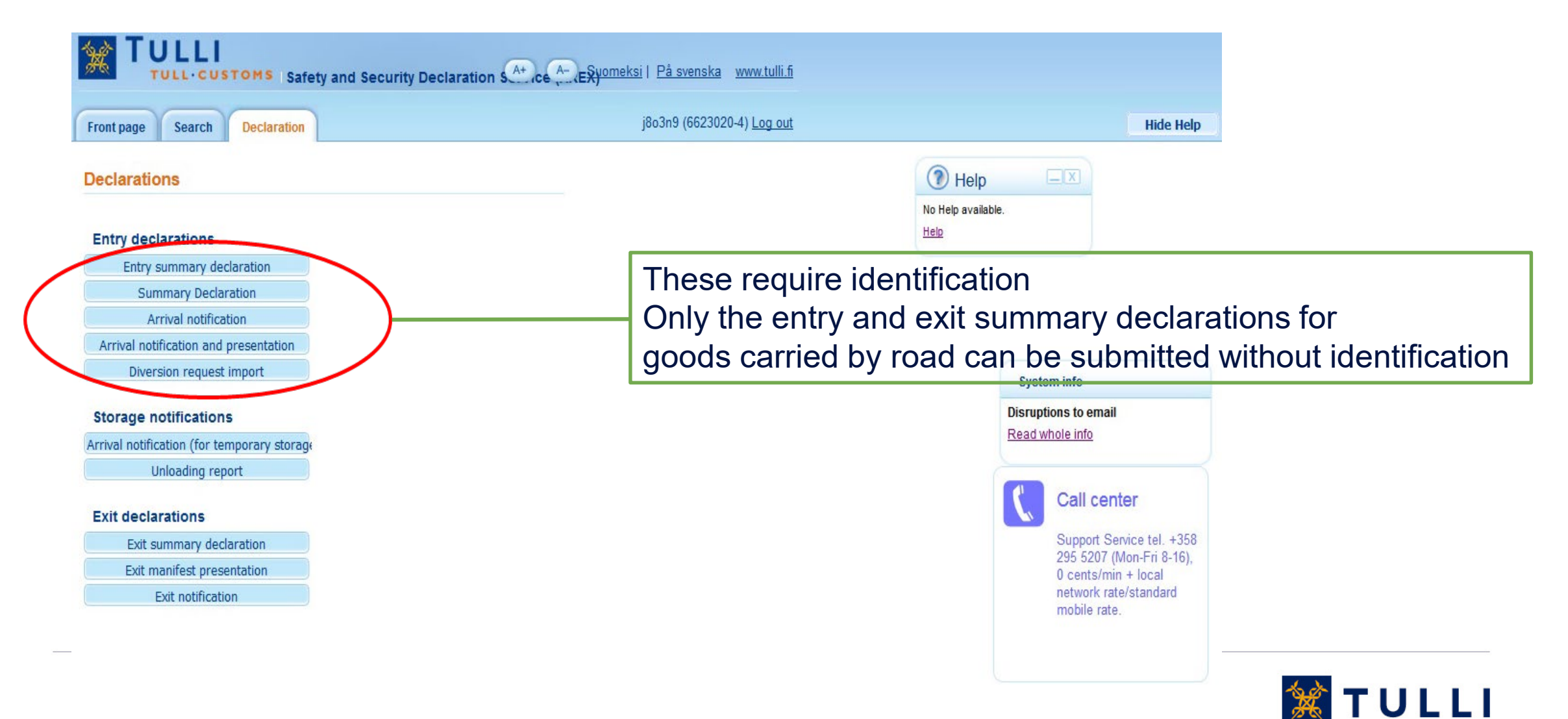

#### **Entry summary declaration: Basic information**

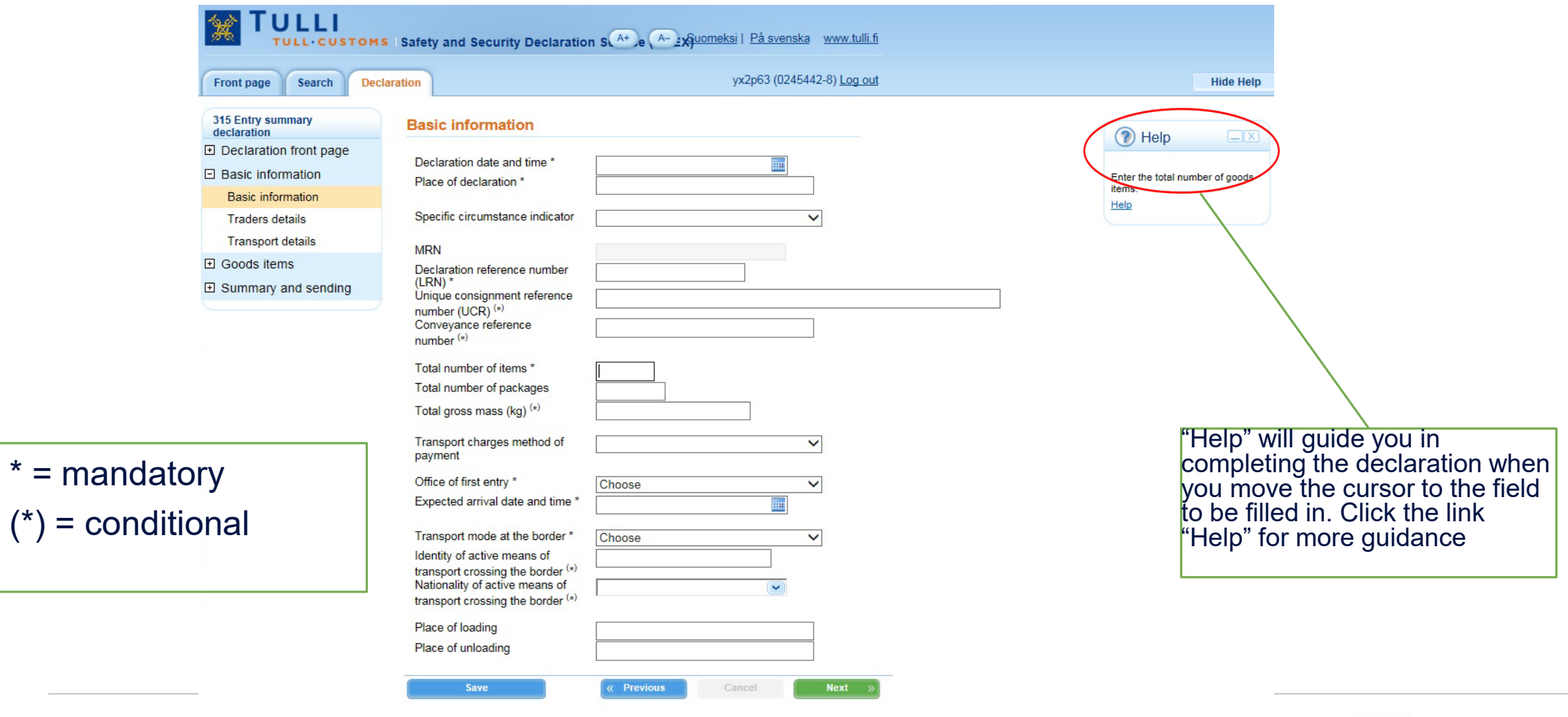

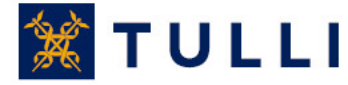

#### **Entry summary declaration: Basic information**

- **Specific circumstance indicator**: this field is usually left blank
	- If the carrier, declarant and consignee have been granted the AEO status, code 'E' can be used here
- **MRN**: if an identified user amends a declaration submitted earlier, the MRN issued to the declaration is shown here
- **Declaration reference number** (LRN): the reference number used by the person submitting the declaration. With the LRN, the goods included in the declaration can be identified (e.g. manifest number, number relating to vessel calls, number of the consignment note).
- **Unique consignment reference number (UCR):** the field is left blank if the transport doesn't have a UCR (WCO)
- **Conveyance reference number:** train number or flight number. In sea traffic, this field is left blank
- **Total number of items**: enter the number
- **Total number of packages**: the total number of packages or, for bulk goods, number of pieces
- **Total gross mass**: enter the gross mass of the whole consignment here or enter the gross mass of the goods items separately for each goods item

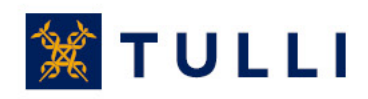

#### **Entry summary declaration: Basic information**

- **Transport charges method of payment**: select the code if the method of payment is known
- **Transport mode at the border**: select the code according to the mode of transport
- **Expected arrival date and time**: enter the expected date and time of arrival of the means of transport in local time
- **Identity and nationality of active means of transport crossing the border:**
	- In sea-traffic, enter the 7-digit IMO number or the 8-digit ENI number, the nationality doesn't need to be entered
	- In air traffic, enter the flight number, the nationality doesn't need to be entered
	- In rail traffic, enter the number of the rail wagon, the nationality doesn't need to be entered
	- In road traffic, enter the registration number and nationality of the means of transport.
- **Place of loading and place of unloading:** enter the country code in capital letters (e.g. RU, FI) and the name of the place of loading/unloading
	- For example: FI Helsinki
	- The maximum length is 35 characters
	- The place of loading/unloading refers to the place where the goods are loaded into / unloaded from the means of transport indicated in the declaration.
	- If different goods items have different places of loading and unloading, this information should be provided at item level, not in the basic information for the whole declaration

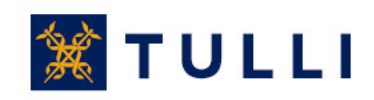

### **Entry summary declaration: Traders details**

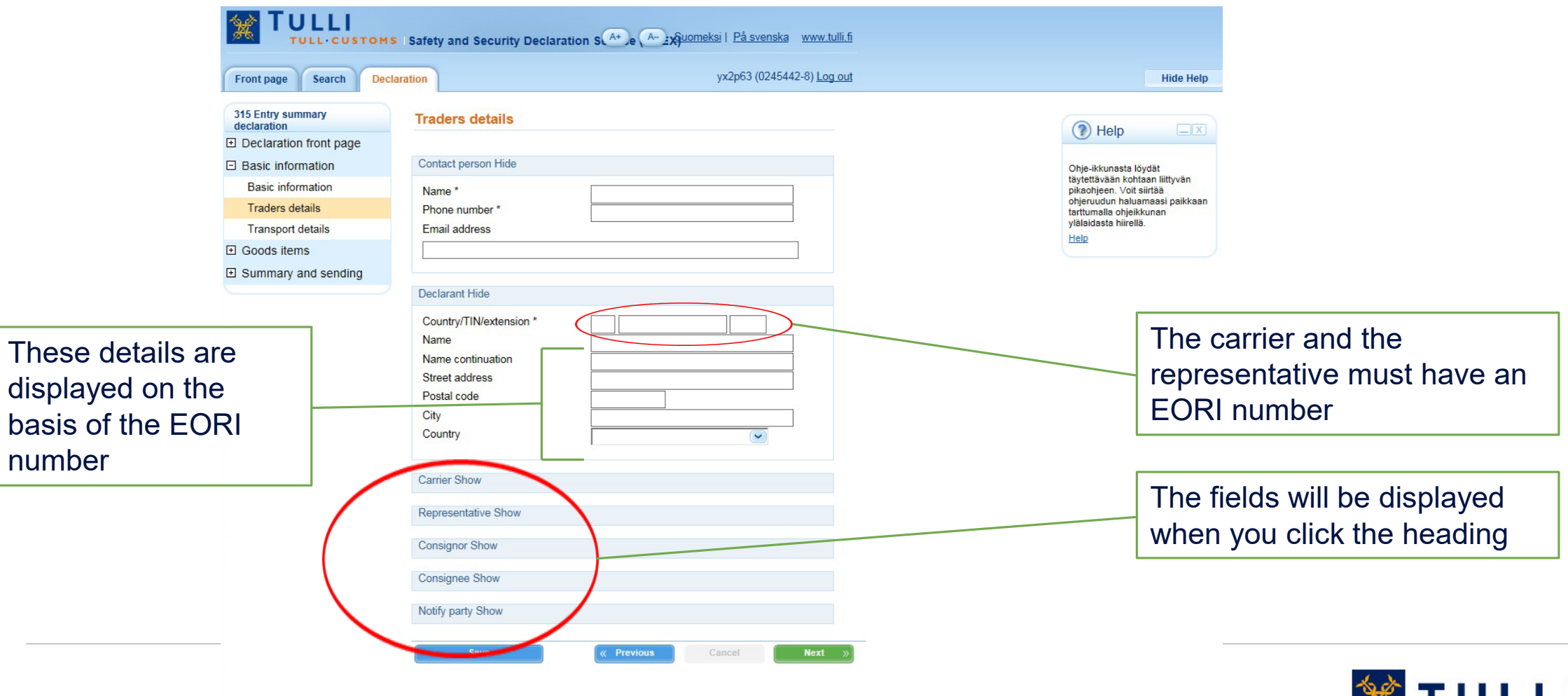

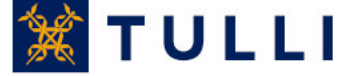

#### **Entry summary declaration: Traders details**

- **Contact person**: enter name and phone number. Entering an email address makes it easier for Customs to contact the person.
- **Country/TIN/Extension**: enter the EORI number
	- In the "Country" box, enter the country code of the country that issued the EORI number, e.g. FI
	- In the "TIN" box (Trader Identification Number), enter the last part of the EORI number (in Finland the Business ID, with hyphen, in the format: 1234567-8)
	- The "Extension" box usually left blank when completing a summary declaration
		- The extension is provided if the declarant has an AREX customer number issued by Finnish Customs (in the case of AREX online declarants, it is only required in declarations concerning warehousing)
- **Carrier:** trader who is responsible for transporting the goods to the territory of the union and who has made out the consignment note
- **Representative:**If a representative is appointed to submit the declaration, enter the representative's details.
- **Details on the consignor and consignee**: enter these details in the basic information under Traders details, if all goods items in the declaration have the same consignor and consignee. In other cases, these details are declared at goods item level
- **Notify party:**When goods are carried under a negotiable bill of lading where the consignees are not specified (additional statement code 106000), enter the trader to be notified of the arrival of the goods.

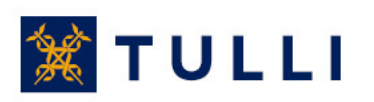

### **Entry summary declaration: Transport details**

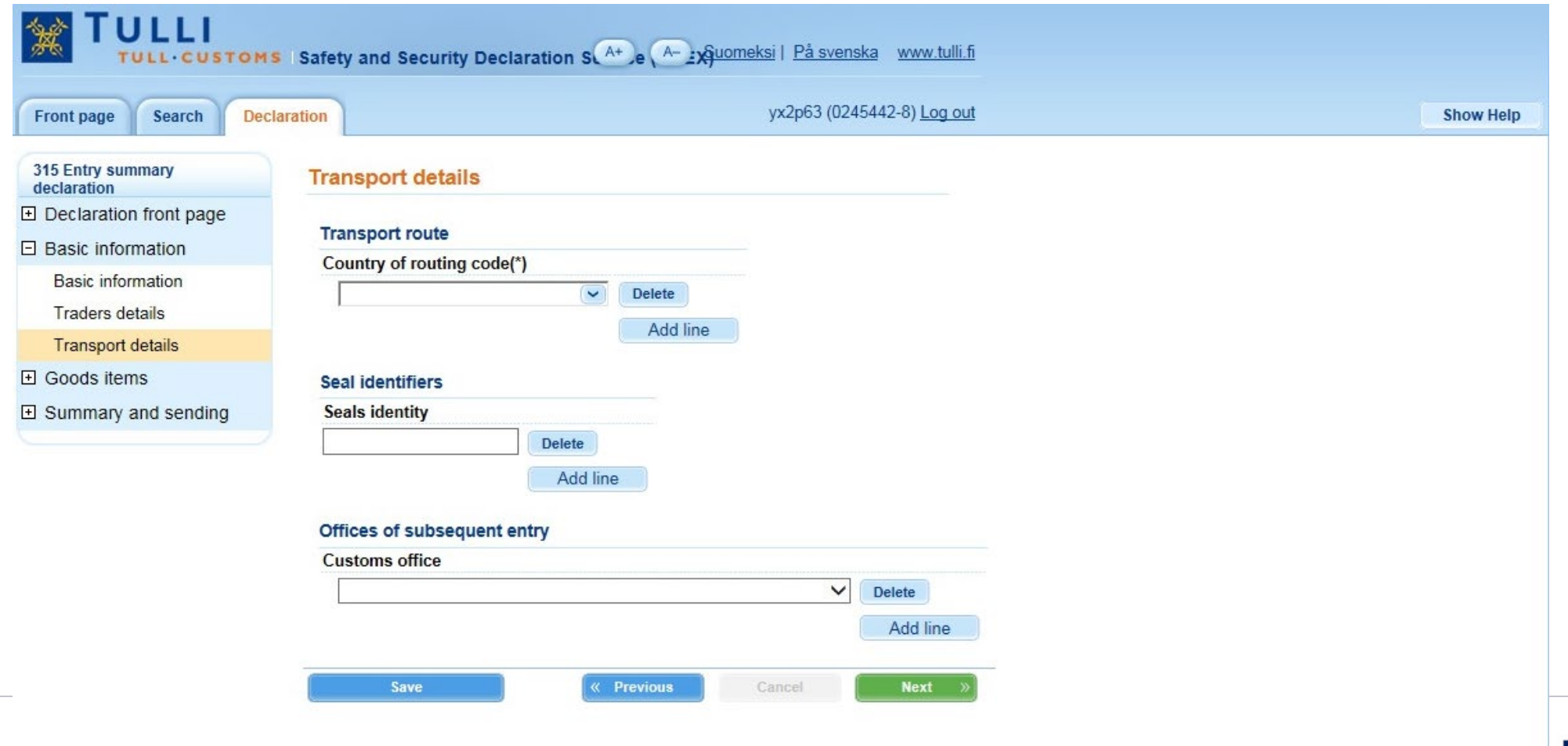

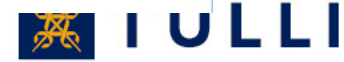

### **Entry summary declaration: Transport details**

• **Country of routing code:**From the menu, select in chronological order the countries through which the goods are routed between the country of original departure and final destination, these countries included (provided if known)

• **Seal identifiers:** enter the seal identifiers, if seals are used

• **Offices of subsequent entry:**If some of the goods have been directed to subsequent offices of entry, select these offices from the menu

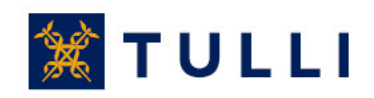

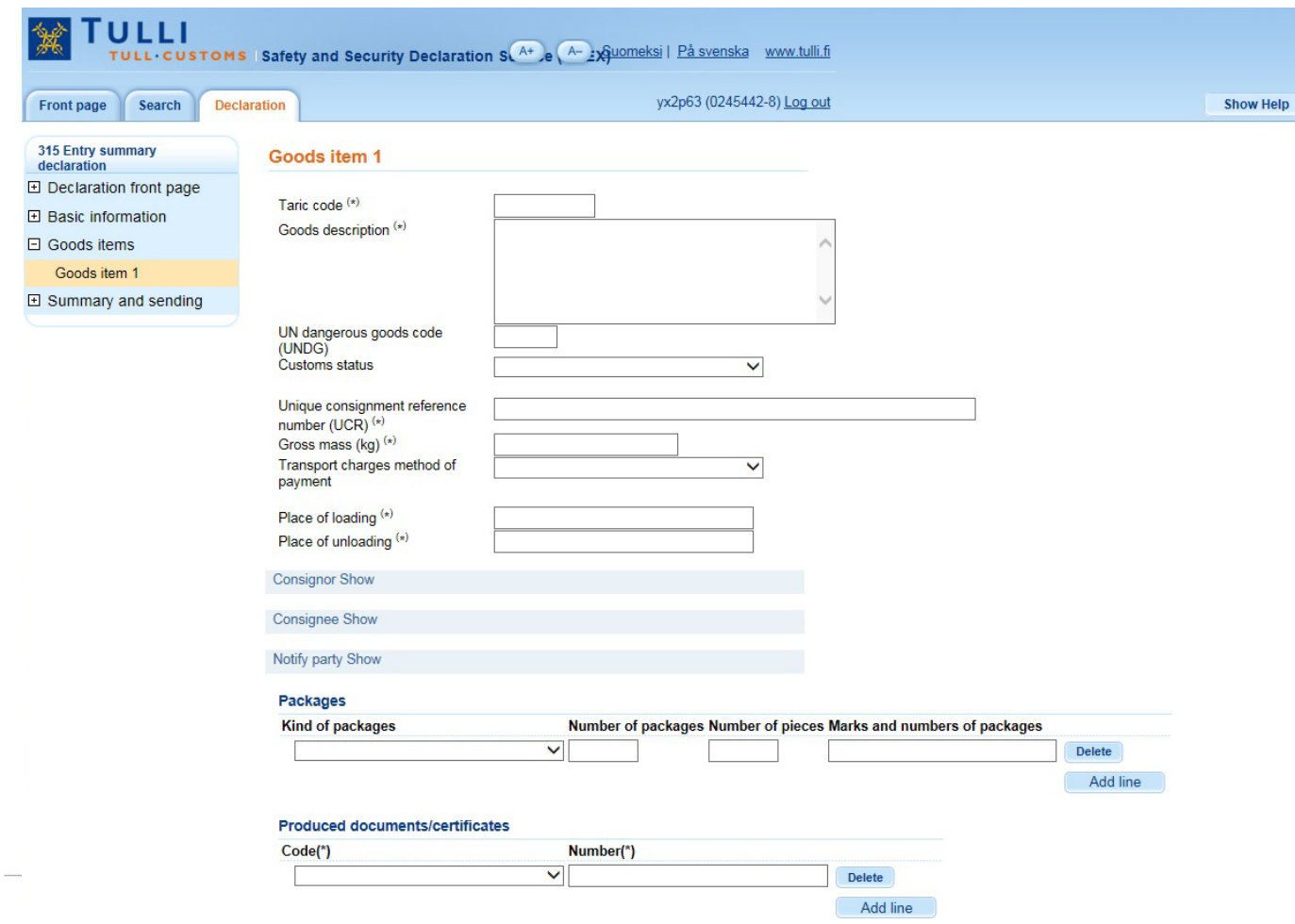

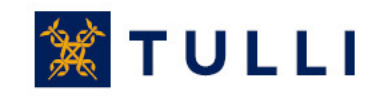

- **Goods item 1**: enter the Taric code or goods description according to the normal trade description. The description must be precise enough to allow the goods to be identified and classified. General terms such as "grouped", "general cargo" or "parts" shall not be used. You can find a list of unacceptable general terms at
- [http://ec.europa.eu/taxation\\_customs/sites/taxation/files/resources/documents/cust](http://ec.europa.eu/taxation_customs/sites/taxation/files/resources/documents/customs/customs_code/guidance_acceptable_goods_description_en.pdf) oms/customs code/guidance acceptable goods description en.pdf

- If the means of transport entering the customs territory is empty, enter "EMPTY" in the "Goods description" box.

- **UN dangerous goods code (UNDG)**: enter the UNDG code where appropriate
- **Customs status:** select the customs status of the consignment from the menu
- **Unique consignment reference number**(UCR): the field is left blank if the transport doesn't have a UCR (WCO)

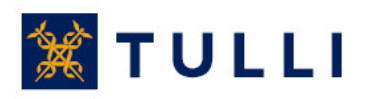

- **Gross mass:** weight (mass) of goods including packaging but excluding the carrier's equipment
- **Transport charges method of payment**: select the method of payment from the menu
- **Place of loading**: the place where the goods are loaded into the means of transport indicated in the declaration
- **Place of unloading:** enter the country code in capital letters (e.g. RU, FI) and the name of the place of loading/unloading
	- For example: FI Helsinki
	- The maximum length is 35 characters
	- The place of unloading refers to the place where the goods are unloaded from the means of transport indicated in the notification
- **Details on the consignor and consignee**: enter these details in the basic information under Traders details, if all goods items in the declaration have the same consignor and consignee. In other cases, these details are declared at goods item level
- Packages: select the code for "Kind of packages" from the menu and enter the number of packages and the marks and numbers of packages
- **Produced documents/certificate**s: select the document code from the menu and provide the document number

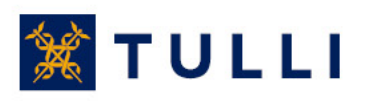

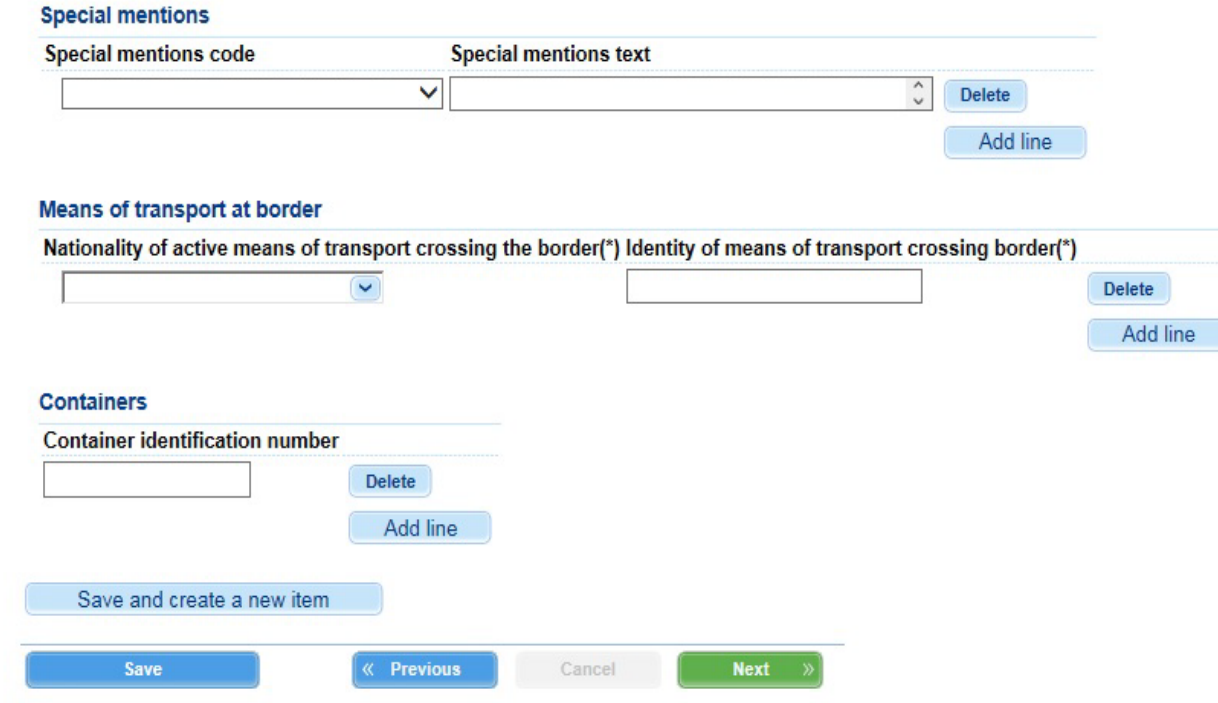

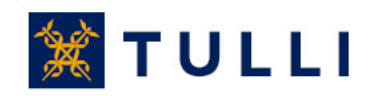

- •**Special mentions:** this field is usually left blank
	- If the carrier, declarant and consignee have been granted the AEO status, code 'E' can be used here
- •**Identity of active means of transport**: in sea traffic, enter the IMO number, in rail traffic the number of the rail wagon and in road traffic the registration number of the vehicle. In air traffic, this field is left blank.
- **Containers:**If the goods arrive in containers, enter the IDs of sea containers; in air transports, the container numbers are not entered

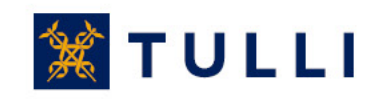

#### **Entry summary declaration: Summary and sending**

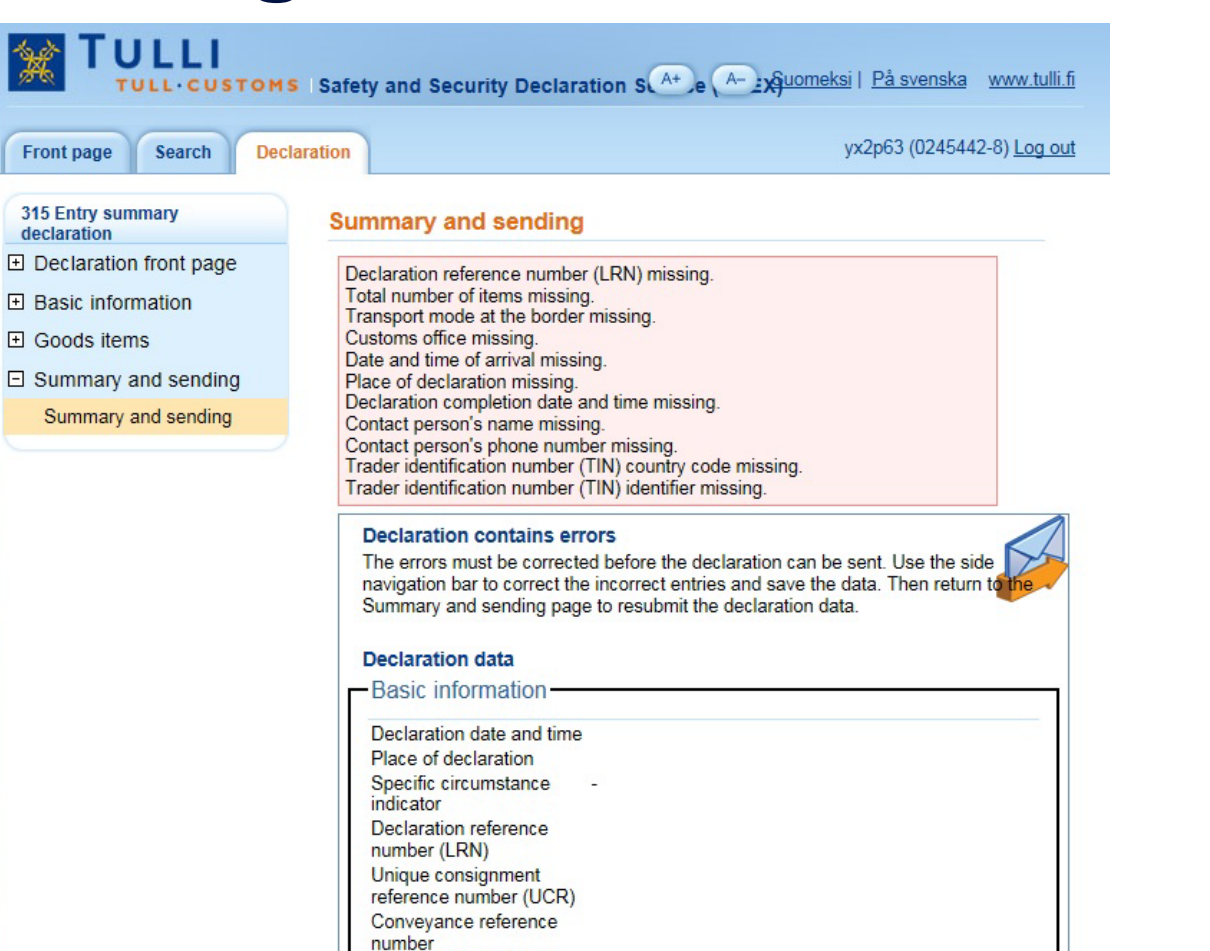

Total number of items Total number of packages Total gross mass (kg)

Although the program asks the user to provide missing details already when the user moves from one page to another, some of the missing or incorrect details may only be displayed on the last sending page either before or after the sending of the declaration.

The declaration can only be sent if the characters suggested by the program have been entered in the field at the bottom of the page

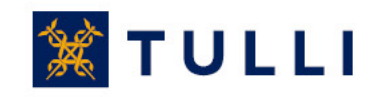